**From:** Gilinson, Randi D <rgilinson@uabmc.edu> **Sent:** Thursday, October 17, 2019 9:47 AM

To: DOPM All Users < DOPMAllUsers@uabmc.edu>

Subject: Computer Tip of the Week -- How to Add a Ruler to Outlook Messages

## How to Add a Ruler to Outlook Messages

Brought to you by

## Lisa Schwaiger

- DOPM HelpDesk Triage and Computer Tech in MT-403

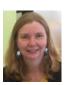

## QUESTION:

I want to have a RULER at the top of email messages as I compose.

Some reasons I might want to do that are:

- To see how big a table is, and make sure it's small enough to print nicely
- To see how big an image I'm inserting is
- To help with alignment, indents and such

How do I do that?

## ANSWER:

Very simple to add that. Just follow along in this 30 second video:

https://www.youtube.com/watch?v=utQAR2Yz 9I

Was this helpful? Do you have suggestions for a future Tip of the Week? Do you have any other comments?

Let us know at <a href="mailto:dopmHelp@uabmc.edu">dopmHelp@uabmc.edu</a>

To see an archive of past Tips of the Week: <a href="http://www.uab.edu/medicine/dopm/help/totw">http://www.uab.edu/medicine/dopm/help/totw</a>